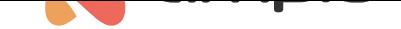

## Powiadomienia dźwiękowe w modułach M-DOT

Numer dokumentu: PO-179 Wersja: 1.1 Data publikacji: 13 października 2022

## **Wstęp**

Sygnały dźwiękowe modułów M-DOT mogą być wykorzystywane nie tylko w reakcji na wciśnięcie pól dotykowych, ale również na przykład jako reakcja na wciśnięcie domofonu. Niezbędna jest jedynie znajomość funkcji API danego domofonu oraz konfiguracja połączenia w aplikacji Ampio Smart Home Konfigurator.

## **Tworzenie warunku w konfiguratorze**

Aby generować dźwięk na podstawie sygnałów z modułów Ampio, tworzymy typowy warunek. Wybieramy urządzenie M-DOT w którym chcemy generować dźwięk i wchodzimy w *Konfigurator urządzenia*.

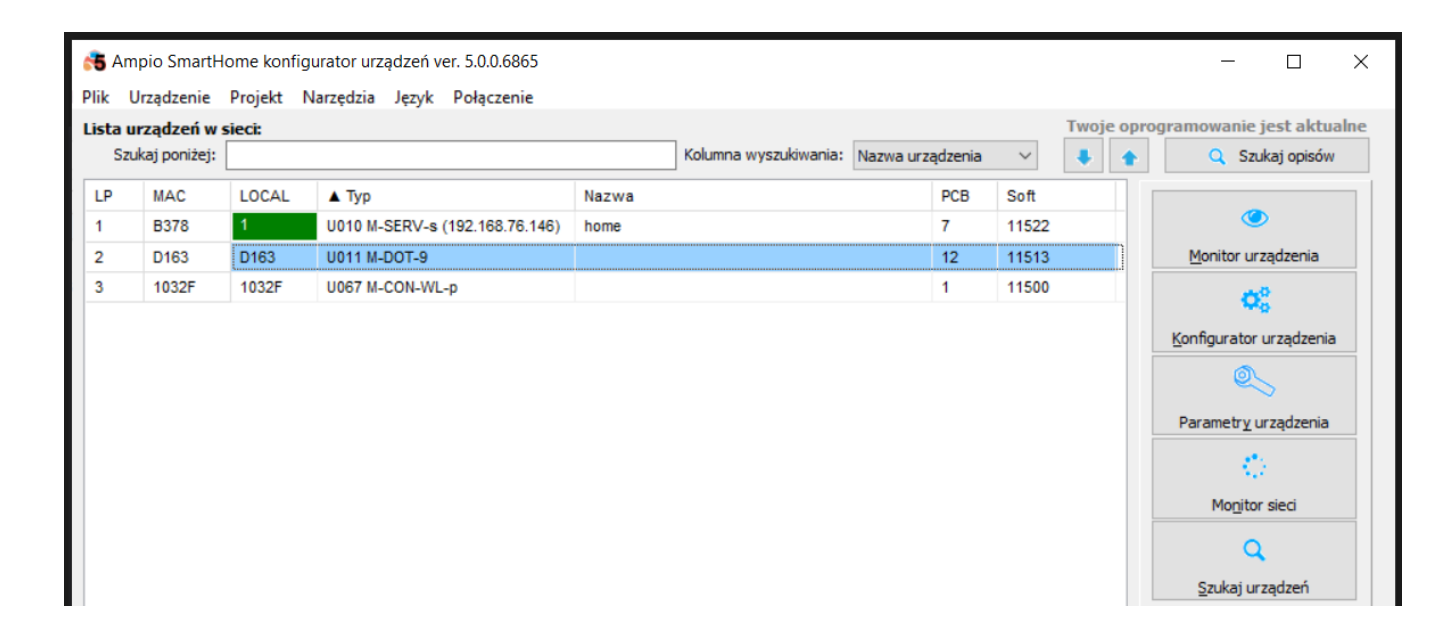

Następnie wybieramy na który moduł chcemy reagować (tu również M-DOT).

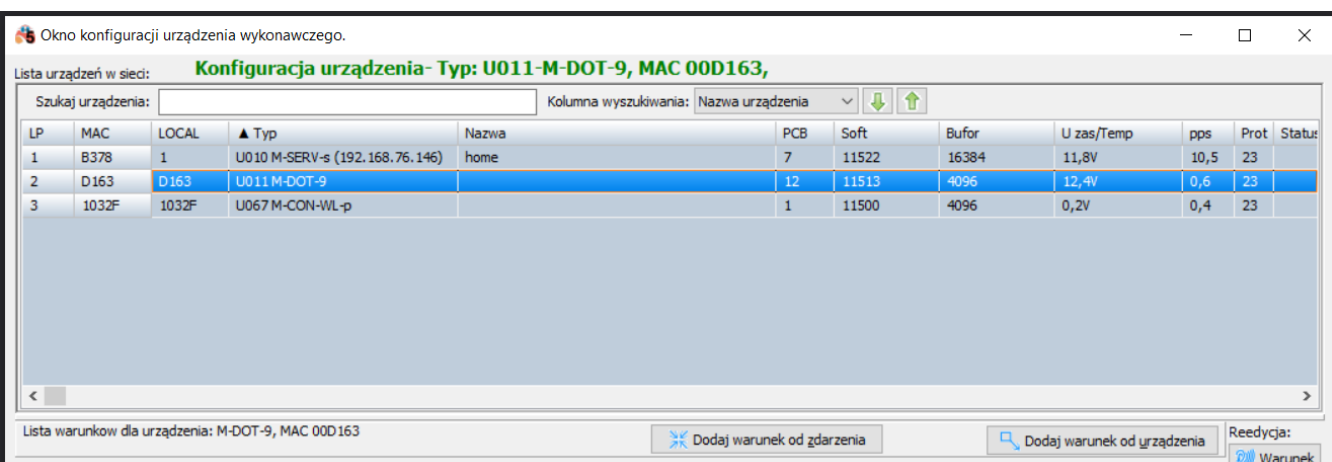

Wybieramy sygnał wejściowy, na jaki chcemy zareagować.

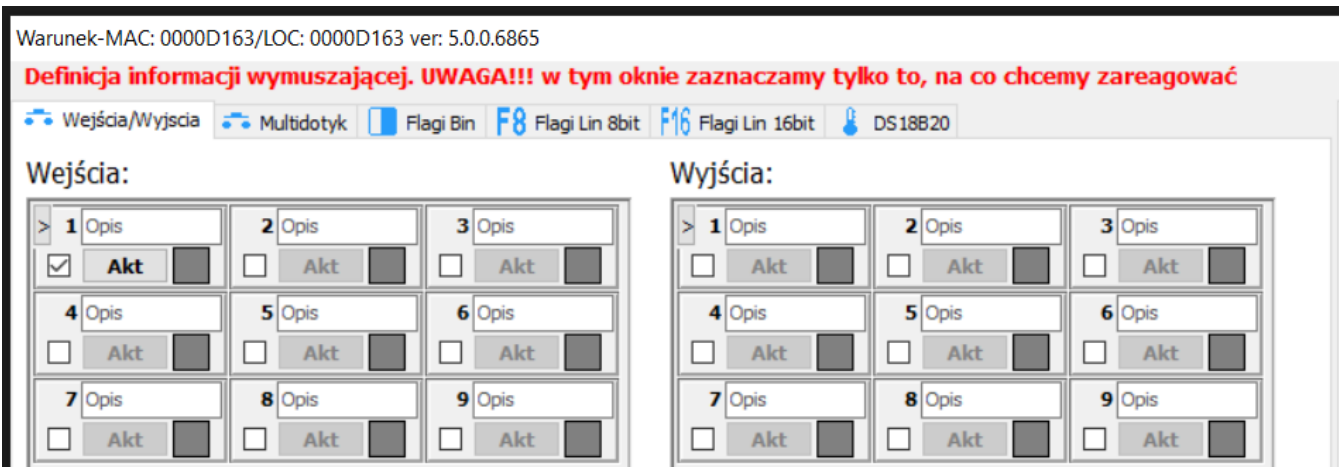

Na koniec wybieramy, który z dostępnych sygnałów dźwiękowych ma być generowany.

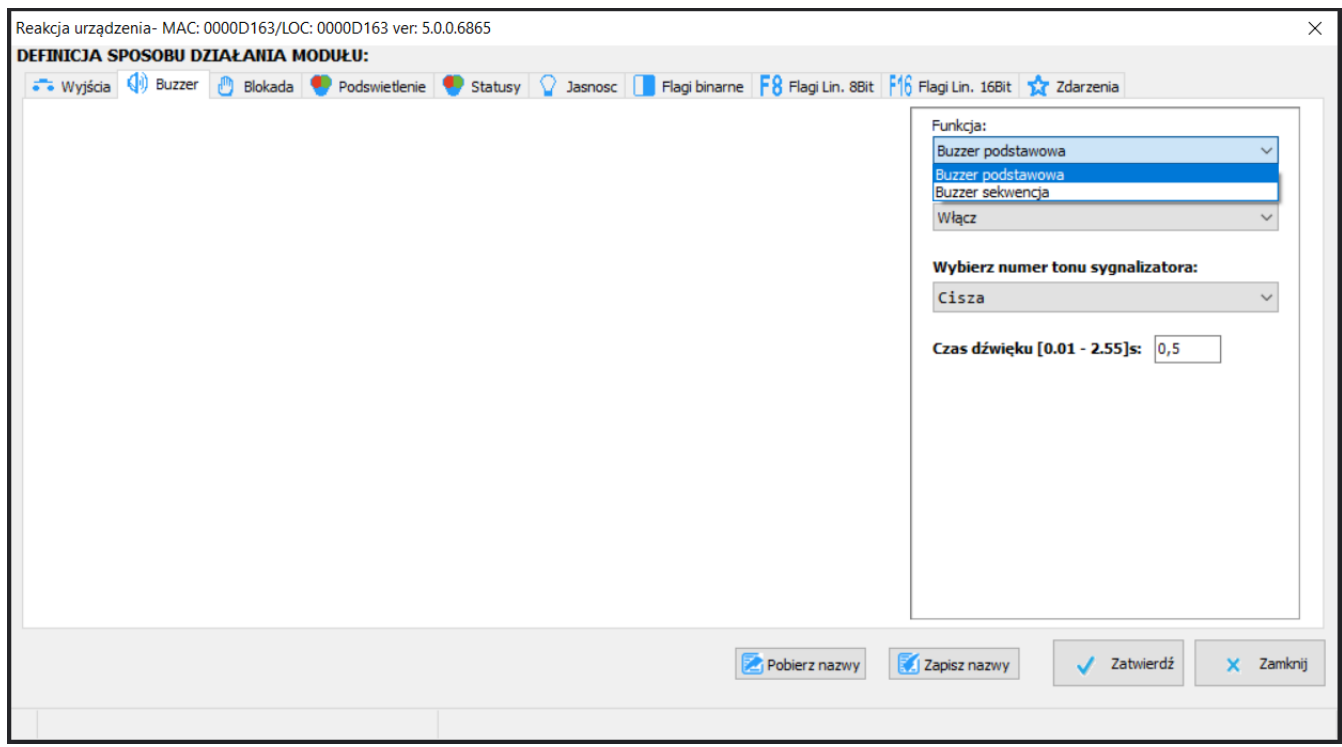

Możemy również stworzyć własną sekwencję dźwiękową.

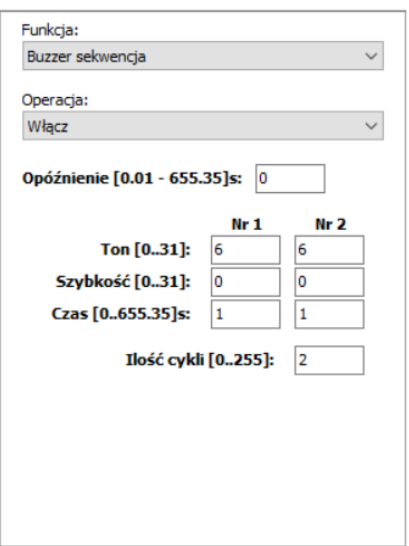

Po stworzeniu warunku, należy pamiętać aby wysłać go do urządzenia.

## **Powiadomienia dźwiękowe w M-DOT - domofon**

Konfiguracja domofonów IP opisana jest w poradniku Połączenie audio z domofonem realizowane przez SIP. Po skonfigurowaniu domofonu, tworząc warunek od zdarzenia, możemy załączyć odpowiedni sygnał dźwiękowy.

Należy stworzyć *warunek od zdarzenia*.

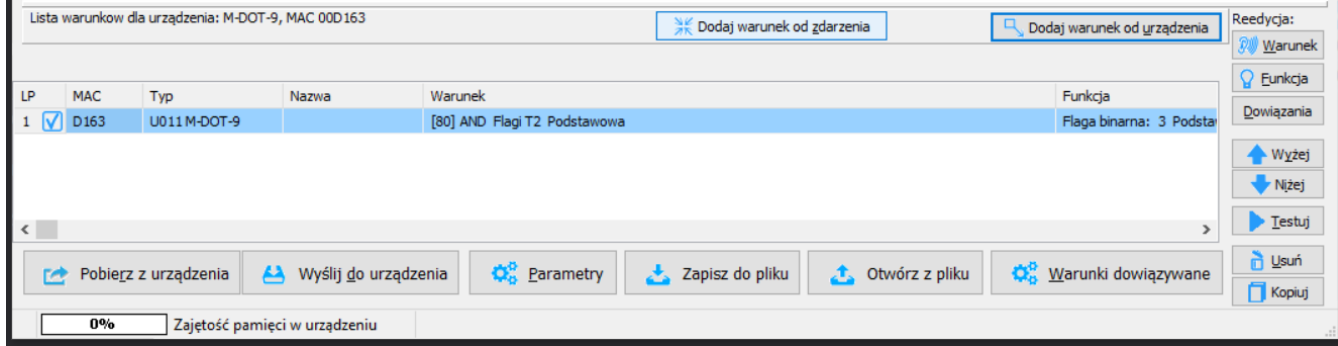

W kolejnym kroku wybieramy ostatnie zdarzenie z listy (zdarzenie 255 lub Dzwonek domofonu).

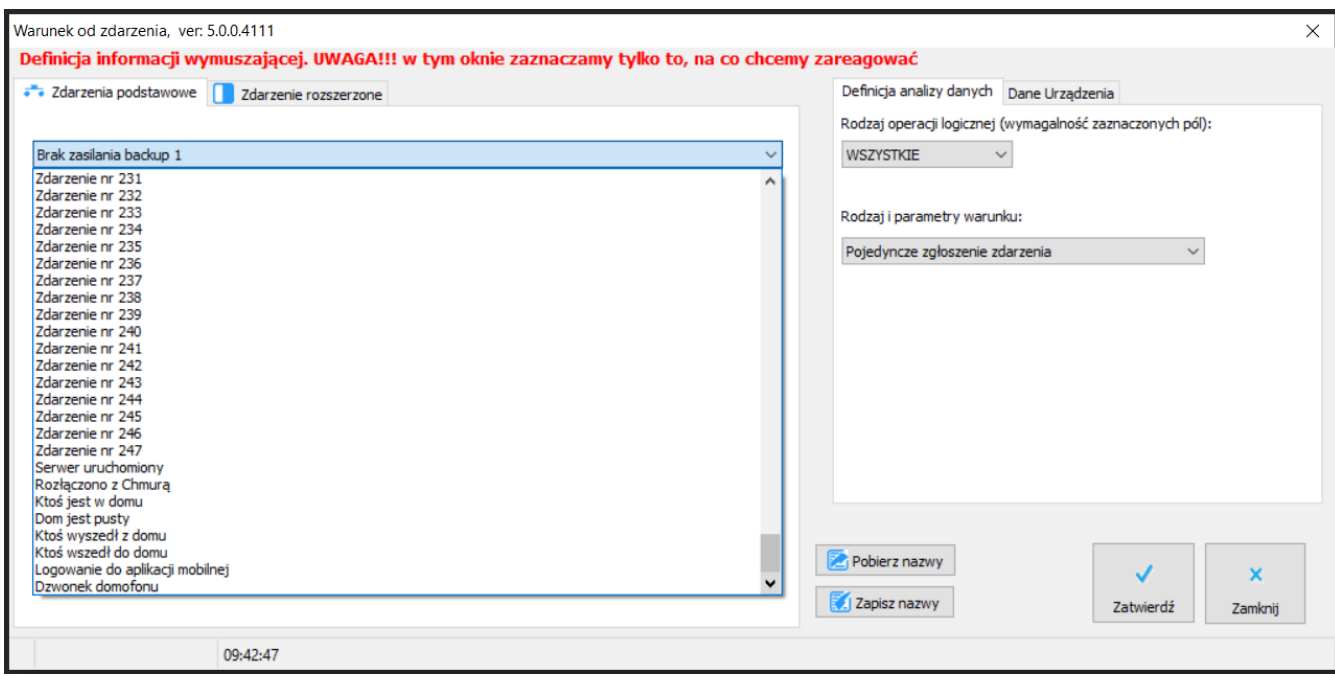

Pozostałe kroki tworzymy jak dla warunku powyżej. Po wysłaniu warunku do urządzenia, aktywowanie domofonu powinno skutkować sygnałem dźwiękowym z modułu M-DOT.